# **DYNEX.**

# **Dynex Desktop Microphone • DX-54 Microphone de bureau Dynex Micrófono de escritorio Dynex**

#### **Using the microphone Installing your microphone**

**To install your microphone** Plug the pink connector into the corresponding port on your computer.

#### **Testing your microphone**

#### **To test your microphone**

- 1. Plug in your microphone.
- 2. Start the Sound Recorder application (Click **Start**, then select **All Programs**, **Accessories**, **Entertainment**).
- 3. Click **Record** and speak into the microphone for 5–10 seconds.
- 4. Click **Stop**, then **Play**. If you can hear your recording through through your computer's speakers, the microphone is working correctly.

# **Troubleshooting**

- If your microphone does not function correctly, try the following:
	- Make sure your microphone is properly plugged into the correct port.
	- Make sure the volume is set to a medium level, and is not muted.

# **Legal notices**

#### **FCC statement**

This equipment has been tested and found to comply with the limits for a Class B digital device, pursuant to Part 15 of the FCC Rules. These limits are designed to provide reasonable protection against harmful interference in a residential installation. This equipment generates, uses and can radiate radio frequency energy and, if not installed and used in accordance with the instructions, may cause harmful interference to radio communications. However, there is no guarantee that interference will not occur in a particular installation. If this equipment does cause harmful interference to radio or television reception, which can be determined by turning the equipment off and on, the user is encouraged to try to correct the interference by one or more of the following measures:

- Reorient or relocate the receiving antenna.
- Increase the separation between the equipment and receiver.
- Connect the equipment into an outlet on a circuit different from that to which the receiver is connected.
- Consult the dealer or an experienced radio/TV technician for help.
- ICES Canada's Interference-Causing Equipment Standards This equipment complies with the applicable technical standards of ICES 003:1997 in accordance with the measurement procedures specified in CISPR22-96.

Copyright © 2007 Dynex. DYNEX and the DYNEX logo are trademarks of Best Buy Enterprise Services, Inc. Other brands and product names are trademarks or registered trademarks of their respective holders. Specifications and features are subject to change without notice or obligation.

# **One Year Limited Warranty**

For complete warranty go to www.dynexproducts.com.

# **Utilisation du microphone Installation du microphone**

#### **Pour installer le microphone**

Branchez le connecteur rose sur le port correspondant de l'ordinateur.

# **Test du microphone**

#### **Pour tester le microphone**

- 1. Branchez le microphone.
- 2. Démarrez l'application Sound Recorder [Magnétophone] (Cliquez sur **Start** [Démarrer] puis sélectionnez **All Programs** [Tous les programmes], **Accessories** [Accessoires], **Entertainment** [Divertissement]).
- 3. Cliquez sur **Record** (Enregistrer) et parlez dans le microphone pendant cinq à 10 secondes.
- 4. Cliquez sur **Stop** (Arrêter) puis sur **Play** (Lecture). Si vous pouvez entendre votre enregistrement à travers les haut-parleurs de l'ordinateur, le microphone fonctionne correctement.

#### **Problèmes et solutions**

Si votre microphone ne fonctionne pas correctement, essayez ce qui suit :

- Vérifiez que le microphone est connecté au port correspondant.
- Vérifiez que le volume est réglé sur un niveau moyen et n'est pas mis en sourdine.

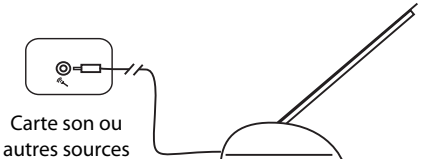

# **Quick Installation Guide**

Guide Wirastall Www.Somanualskem. Al Manuals Search And Download o ida

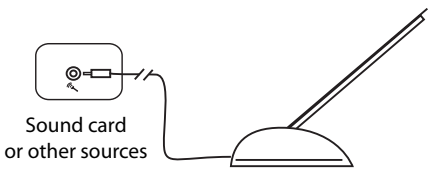

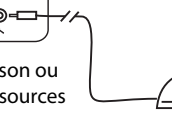

# **Avis juridiques Déclaration de la FCC°:**

Cet équipement a été testé et déclaré conforme aux limitations prévues dans le cadre de la catégorie B des appareils numériques, défi nies par l'article 15 du règlement de la FCC. Ces limites ont été établies pour fournir une protection raisonnable contre les interférences préjudiciables lors d'une installation résidentielle. Cet équipement génère, utilise et diffuse des ondes radio et s'il n'est pas installé ni utilisé en conformité avec les instructions dont il fait l'objet, il peut provoquer des interférences préjudiciables aux communications radio. Cependant, il n'est pas possible de garantir qu'aucune interférence ne se produira pour une installation particulière. Si cet équipement produit des interférences préjudiciables lors de réceptions radio ou télévisées, qui peuvent être détectées en éteignant puis en rallumant l'appareil, essayer de corriger l'interférence au moyen de l'une ou de plusieurs des mesures suivantes :

- Réorienter ou déplacer l'antenne réceptrice.
- Augmenter la distance entre l'équipement et le récepteur.
- Brancher l'équipement sur la prise électrique d'un circuit différent de celui auquel le récepteur est relié.
- Contacter le revendeur ou un technicien radio/télévision qualifié pour toute assistance.

NMB - Réglementation canadienne sur les équipements causant des interférences Cet équipement est en conformité avec les normes techniques applicables NMB 003:1997, en accord avec les méthodes de mesure spécifiées dans le document CISPR22-96.

Droits d'auteurs © 2007 Dynex. DYNEX et le logo de DYNEX sont des marques de commerce de Best Buy Enterprise Services, Inc. Les autres noms de marques et de produits sont des marques de commerce ou des marques déposées de leurs propriétaires respectifs. Les spécifications et caractéristiques sont susceptibles d'être modifiées sans préavis.

#### **Garantie limitée d'un an**

Pour le texte complet de la garantie allez sur le site www.dynexproducts.com.

# **Usando el micrófono Instalación de su micrófono**

#### **Para instalar su micrófono**

Inserte el conector rosado en el puerto correspondiente de su computadora.

#### **Verifi cación de su micrófono**

**Para verificar su micrófono** 

1. Enchufe su micrófono.

- 2. Inicie la aplicación Sound Recorder [Grabadora de sonidos] (haga clic en **Start** [Inicio], luego seleccione **All Programs** [Todos los programas], **Accessories** [Accesorios], **Entertainment** [Entretenimiento]).
- 3. Haga clic en **Record** (Grabar) y hable en el micrófono por 5 a 10 segundos.
- 4. Haga clic en **Stop** (Detener), y luego **Play** (Reproducir). Si su grabación se puede oír en los altavoces de su computadora, el micrófono funciona correctamente.

Tarieta de sonido u otras fuentes

#### **Localización y corrección de fallas**

Si su micrófono no funciona correctamente, intente hacer lo siguiente:

- Asegúrese de que su micrófono está correctamente insertado en el puerto correcto.
- Asegúrese de que el volumen esta establecido a un nivel medio, y no se ha silenciado.

# **Avisos Legales**

#### **Declaración de la FCC**

Este equipo ha sido sometido a pruebas y se ha determinado que satisface los límites establecidos para clasificarlo como dispositivo digital de Clase B de acuerdo con la Parte 15 del reglamento FCC. Estos límites están diseñados para proporcionar una protección razonable contra interferencias dañinas en un ambiente residencial. Este equipo genera, utiliza y puede irradiar energía de radiofrecuencia y, si no es instalado y utilizado de acuerdo a las instrucciones, puede causar interferencias perjudiciales en las comunicaciones de radio. Sin embargo, no se garantiza que no ocurrirá interferencia en una instalación particular. Si este equipo causa interferencias perjudiciales en la recepción de la señal de radio o televisión, lo cual puede comprobarse encendiendo y apagando el reproductor alternativamente, se recomienda al usuario corregir la interferencia mediante uno de los siguientes procedimientos:

- Cambie la orientación o la ubicación de la antena receptora.
- Aumente la distancia entre el equipo y el receptor.
- Conecte el equipo a un tomacorriente de un circuito distinto de aquel al que está conectado el receptor.
- Solicite consejo al distribuidor o a un técnico experto en radio/TV para obtener ayuda.

ICES - Estándares Canadiense de Equipos que Ocasionan Interferencia Este equipo cumple con los estándares técnicos aplicables del ICES 003:1997 de acuerdo con los procedimientos de medición especificados en CISPR22-96. Derechos de reproducción

© 2007 Dynex. DYNEX y el logotipo de DYNEX son marcas comerciales de Best Buy Enterprise Services, Inc. Otras marcas y nombres de productos son marcas comerciales o marcas registradas de sus respectivos dueños. Las especificaciones y características están sujetas a cambio sin aviso previo u obligación.

#### **Garantía limitada de un año**

Para más detalles sobre la garantía visite www.dynexproducts.com.

 $\mathbb{N}$ 

Free Manuals Download Website [http://myh66.com](http://myh66.com/) [http://usermanuals.us](http://usermanuals.us/) [http://www.somanuals.com](http://www.somanuals.com/) [http://www.4manuals.cc](http://www.4manuals.cc/) [http://www.manual-lib.com](http://www.manual-lib.com/) [http://www.404manual.com](http://www.404manual.com/) [http://www.luxmanual.com](http://www.luxmanual.com/) [http://aubethermostatmanual.com](http://aubethermostatmanual.com/) Golf course search by state [http://golfingnear.com](http://www.golfingnear.com/)

Email search by domain

[http://emailbydomain.com](http://emailbydomain.com/) Auto manuals search

[http://auto.somanuals.com](http://auto.somanuals.com/) TV manuals search

[http://tv.somanuals.com](http://tv.somanuals.com/)